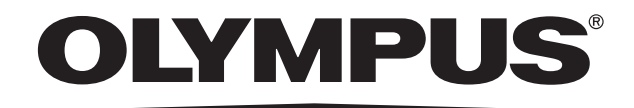

# INSTRUCTIONS MICROSCOPE DIGITAL CAMERA DP22/DP27

This instruction manual is for the Olympus microscope digital camera DP22/DP27.

To obtain optimum performance of this camera and to ensure the safety, study this manual

thoroughly before operating the camera and keep it on hand during operation of the camera.

Keep this instruction manual in a safe place.

For details of products included in the configuration of this system, see page 16 of this instruction manual.

Optical Microscope Accessory

This product is applied with the requirements of standard IEC/EN61326-1 concerning electromagnetic compatibility. - Immunity Applied to industrial and basic environment requirements.

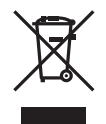

In accordance with European Directive on Waste Electrical and Electronic Equipment, this symbol indicates that the product must not be disposed of as unsorted municipal waste, but should be collected separately. Refer to your local Olympus distributor in EU for return and/or collection systems available in your country.

NOTE: This product has been tested and found to comply with the limits for a Class A digital device, pursuant to Part 15 of the FCC Rules. These limits are designed to provide reasonable protection against harmful interference when the product is operated in a commercial environment. This product generates, uses, and can radiate radio frequency energy and, if not installed and used in accordance with the instruction manual, may cause harmful interference to radio communications. Operation of this product in a residential area is likely to cause harmful interference in which case the user will be required to correct the interference at his own expense.

FCC WARNING: Changes or modifications not expressly approved by the party responsible for compliance could void the user's authority to operate the product.

> For Korea only B급 기기 (가정용 방송통신기자재) 이 기기는 가정용(B급) 전자파적합기기로서 주로 가정에서 사용하는 것을 목적으로 하며, 모든 지역에서 사용할 수 있습니다.

# Table of Contents

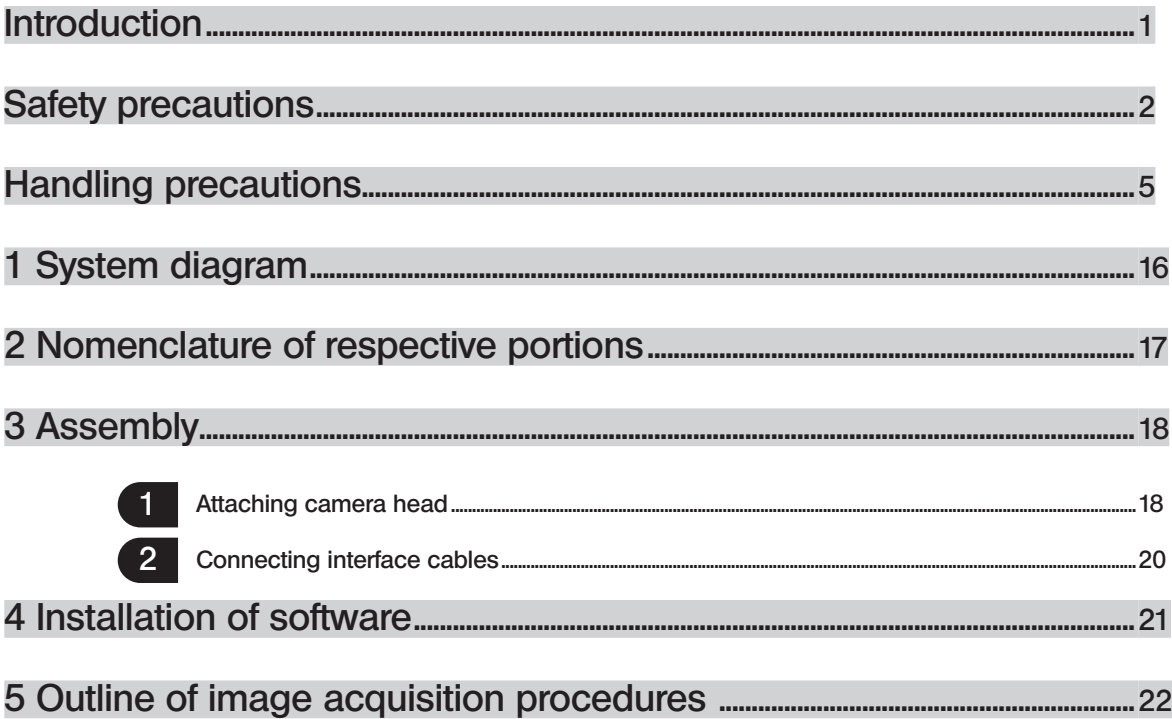

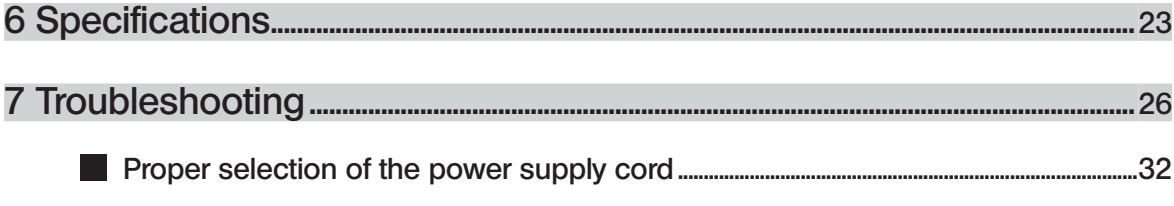

## DP22/DP2/

1

# **Introduction**

With this microscope digital camera DP22/DP27 attached to the Olympus UIS2/UIS series microscope using the camera adapter, the image from the optical microscope can be acquired. Using this microscope digital camera in combination with microscopes of other manufacturers may not obtain the

complete optical performance.

Contents in this instruction manual

This Instruction Manual covers only the contents concerning the microscope digital camera DP22 and DP27. For operating procedures according to the connection status of the microscope digital camera, refer to the Instruction Manual according to the relevant connection status.

# Safety precautions

2

If the product is used in a manner not specified by this manual, the safety of the user may be imperiled. In addition, the product may also be damaged. Always use the equipment according to this instruction manual.

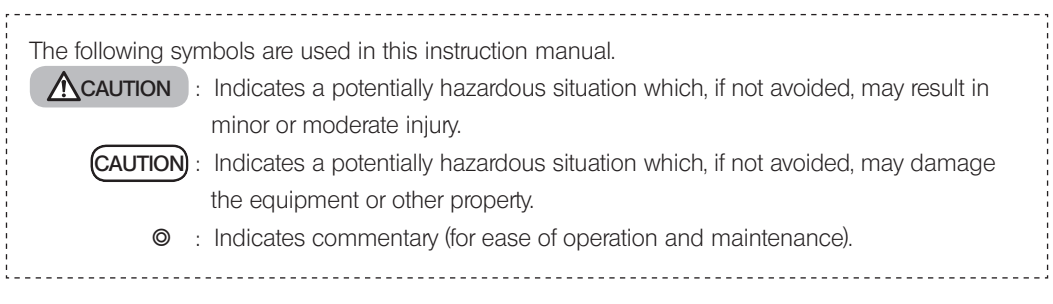

# CAUTION - Installation of microscope -

## Do not allow the height of the microscope higher than 1 m.

In order to prevent overturning, do not combine accessories to allow the height of the microscope higher than 1 m.

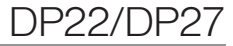

# CAUTION - Electric safety -

## Always use the power cord provided by Olympus.

Without using the correct power cord, the electric safety and the EMC (Electro-Magnetic Compatibility) performance of the device cannot be assured.

### Always connect the grounding terminal.

Connect the grounding terminal of the power cord and the grounding terminal of the power outlet. If the device is not grounded, our intended electric safety and EMC performance of the device can not be assured.

## Do not use the device near the source of strong electromagnetic radiation.

The proper operation may be interfered. The electromagnetic environment should be evaluated prior to operation of this device.

## In case of emergency, unplug the power cord.

In case of emergency, be sure to remove the power cord from the power cord connector on the product or from the wall power outlet. Install the product at the location where you can reach the power cord connector or the wall power outlet at hand to remove the power cord quickly.

## Be sure to turn OFF the power of the device before connecting/disconnecting cables.

# CAUTION - Protection for electric shock -

## Do not insert any tools or metal fragments in the air vents of the device.

Doing so could cause electric shock or failure of the product.

## Keep the power cord and cables well away from the lamp housing.

If the power cord and cables contact a hot area of the lamp housing, they could melt and cause electric shock.

# CAUTION - Protection for burns -

## Do not keep touching the camera head for long hours.

4

The camera head generates heat after long hours of use. Be careful not to allow this device to touch your skin for long period of time to avoid the low temperature burns.

# Handling precautions

## Intended use

This device is intended to be used for the capture of digital images, but not for clinical diagnostic purposes.

## Cautions in use

- 1. This equipment is a precision instrument. Handle it with care and avoid subjecting it to a sudden or severe impact. Also note that this equipment is not waterproof.
- 2. Never disassemble any part of the product. Otherwise, failure could be caused.
- 3. Do not use the camera in areas where it may be subjected to direct sunlight, high temperature and humidity, dust or vibrations.

(For use environment, refer to "6 Specifications"on 25 page.

- 4. The cables are vulnerable to bend or twist. Do not apply excessive force. When connecting cables, make sure of the orientation to insert them.
- 5. If cables are connected incorrectly, it may cause a failure of the product. Make sure that the cables are connected to respective modules correctly before operating the product.
- 6. For operating the PC, refer to the instruction manual provided with the PC in use. Pay attention to the precautions and warnings, etc. in the manual.
- 7. It is recommended to install the antivirus software to the controller to protect from the computer virus. Note, operations of the software cellSens/OLYMPUS Stream may be slower depending on the antivirus software.

## Image data

- 1. The recorded image data may be lost (destroyed) in the following cases. Olympus is not liable for the loss (destruction) of recorded data.
	- · When the user or a third party carried out a repair to the product.
	- · When the system is terminated or the power cord is unplugged while PC or the control box is recording or deleting (initializing).
	- · When the cable is disconnected while acquiring still images or movies.
	- · When the data have been kept saved in the recording media such as USB memory beyond the data storage life (approx. from one to several years).
	- · When the product failed.
- 2. If following phenomena occur even though the camera is working properly, images cannot be restored and the damages are not compensated.
	- The image is abnormal.
	- · File properties such as file names, file date, etc. are abnormal.
	- · The image was lost.
- } In general, as there is a data storage lifetime in the recording media, such as USB memory, HDD, CD-R, DVD-R, etc., the saved files may be lost after several years.
- } The image data may be lost (corrupted) unexpectedly, so make frequent backups of the data you acquired. OLYMPUS shall have no liability for any damage (including compensation for the corrupted image data) from the use or incapable use of this product.

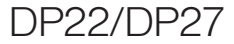

 $\circ$  Make sure that there is no problem in acquiring the specimen images before acquisition. Even though the problem may occur by the acquired images, Olympus is not liable for these problems.

## System compatibility

### Restrictions in use

1. The camera adapter with "O" mark in the following table can be used with this product.

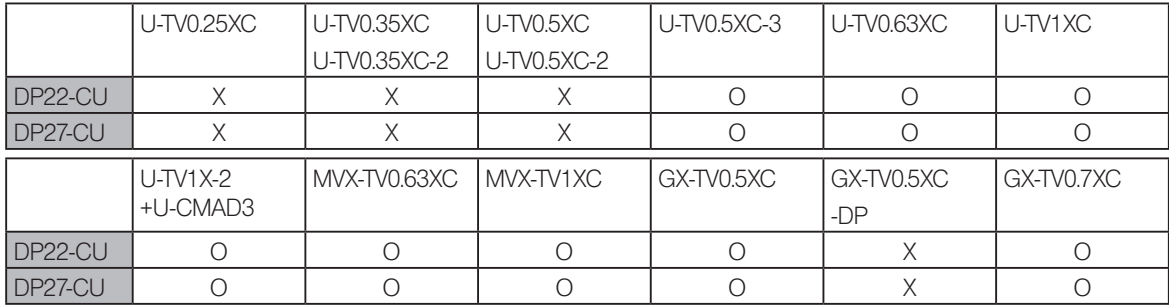

O : Usable

X : Not usable with this product due to a matter of optical performance.

- 2. When two or more intermediate tubes are used in a stack, the periphery of the field of view may be obscured depending on the observation tube and objective used together.
	- \* Example of using two or more intermediate tubes: With BX53 : Reflected light illuminator + Intermediate magnification changer With IX series : IX73P2F, IX83P2ZF
- 3. If the illumination used with the microscope is the fluorescent light ring illumination or the illumination drived by the alternate current such as the phase control light intensity control method, etc. and also if the light intensity voltage becomes higher and the exposure time becomes shorter when combining the microscope and this camera, the following phenomena occur due to the flickering of the illumination light.
	- Flickering in the image displayed
	- · Variation of exposure

However, if the brightness can be adjusted by adjusting the illumination light level or by attaching/detaching the attenuation filter, these phenomena can be avoided by adjusting the exposure time to 1/50 sec or longer. For details such as the microscope model name which drives the illumination by the alternate current, etc., contact the Olympus distributor.

- 4. Performance in combination use of this product and non-Olympus microscope has not been evaluated.
- 5. When observing a low contrast specimen or high reflectance specimen, the spot flare may be noticeable if the aperture iris diaphragm is narrowed down close to the smallest diameter.

- 6. When observing specimen with high intensity difference and high intensity portions shown in the acquisition area, red line flare may appear. This flare becomes more noticeable if you close the AS (Aperture Stop) and less noticeable if you open the AS (Aperture Stop). (The flare may remain even though the AS is opened.) This flare can be reduced by adjusting the exposure.
- 7. When observing specimen with low contrast (closer to colorless and transparent), red line flare may appear. This flare becomes more noticeable if you close the AS (Aperture Stop) and less noticeable if you open the AS (Aperture Stop). (The flare may remain even though the AS is opened.)
- 8. If the differences in the brightness or the color are noticeable between the left half and the right half of the live image, perform calibration.

For details, refer to the Online Help or the Instruction Manual according to the relevant connection status.

- 9. Specimens with intensity distribution that is not suitable for the metering require using spot metering or compensating exposure.
- 10. When electronic zoom is used for enlarging the image during focusing, roughness of the image may become noticeable on certain specimens.
- 11. If the resolution of the live image is different from the resolution for the image to be acquired, intended images may not be obtained.

12. The maximum frame rate according to the resolution of the live image is shown in the table below. The maximum frame rate is given when the exposure time as shown in the table. DP22-CU:

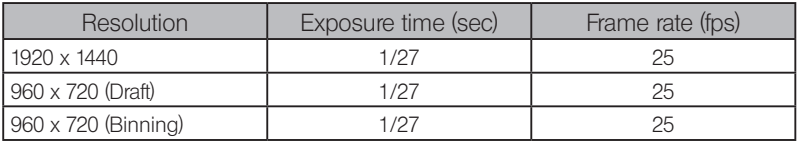

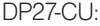

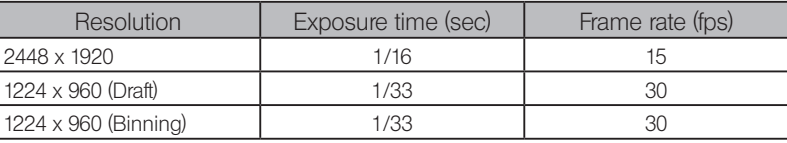

13. When observing a specimen which contains little white area, the traceability of auto white balance is deteriorated.

14. When the edge of a non-transmitted object is observed by transmitted illumination under the STM6 (small measuring microscope), the flare may be noticeable due to the difference in brightness between the transmitted sections (over-exposure) and non-transmitted sections (under-exposure).

To reduce the flare, set a lower exposure by using the exposure compensation or by setting the exposure manually.

11

- 15. The image of dark specimen under the fluorescence observation or the darkfield observation (specimen that needs exposure of 1/2 sec. or more at ISO 100 equivalent) cannot be acquired. When acquiring the image of the particularly dark specimen, the lack of pixels caused by the cosmic ray or the constant bright points may be noticeable, but they are not phenomena caused by the failure of the equipment.
- 16. If the illumination light of the microscope is set too bright, the color unevenness may be generated in the acquired image. In such a case, adjust the light intensity of the illumination to an appropriate level (for example, by lowering the lamp voltage or by inserting an attenuation filter). Or use the shading correction function. For details of the shading correction function, refer to the online help and the instruction manual according to the relevant connection status.
- 17. When combining this equipment with a CX series or CKX series microscope, set the light intensity of the illumination closer to the maximum level in order to gain the best color reproduction.

## Recommended specifications of the monitor

Monitor available for full color view of 1280 x 1024 or more.

# PC and software

12

Recommended configurations

Common in Desktop PC and Laptop PC (except No. 7)

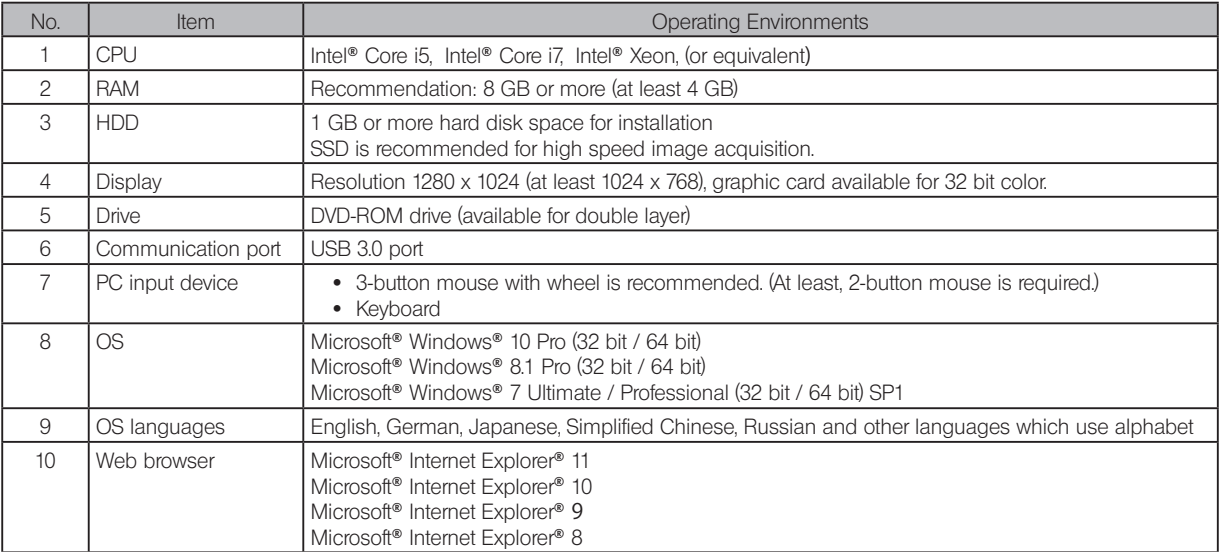

Even though the above mentioned recommended operating environments are satisfied, it does not necessarily guarantee the functions of combination use with all PCs commercially available. Refer to Olympus website to check the PCs whose performances in combination use with this system were confirmed.

## **Trademark**

Microsoft, Windows and Internet Explorer are registered trademarks of Microsoft Corporation, USA. All of other brand names and product names mentioned in this manual are trademarks or registered trademarks of their respective owners.

### **Controller**

- } When using the controller for the first time, the activation (certified) period of the software cellSens installed in advance may have passed. In such a case, refer to section "Activation" in the "cellSens Installation Manual" (provided separately), and perform activation.
- 1. Olympus is not liable for any damage due to the use or disability in use of this system, including compensation for lost data.
- 2. Microsoft® Windows® has been installed in the controller. Please backup these systems, and keep them in a safe place. (We do not provide a support for backup, etc.). For the controller or Microsoft® Windows®, refer to the instruction manuals provided respectively.
- 3. The quality of this product is assured in the factory default status. Olympus is not liable for abnormal operations functional failures caused by changing configurations of the controller (including BIOS change), installing other software or adding other hardware at your side.
- 4. When the HDD free space is reduced, the data processing speed may be extremely slow or errors may occur frequently. To prevent this, delete unnecessary data files frequently. For procedures to delete data files, refer to the instruction manual of Microsoft® Windows®.
- 5. Never delete or change the names of folders and files that are created on the hard disk of the controller on delivery. Deleting or changing the names of folders and files may interfere the software to start
- $\circ$  For repair of the controller, contact the Olympus distributor.

## Desktop PC and laptop PC

- 1. Olympus is not liable for any damage due to the use or disability in use of this system, including compensation for the lost data.
- 2. When the HDD free space is reduced, the data processing speed may be extremely slow or errors may occur frequently. To prevent this, delete unnecessary data files frequently.
- 3. Use the computer complying with the requirements of IEC60950 or CISPR22/24.

# Maintenance and storage

- 1. Do not leave stains or fingerprints on the lenses and filters. If they get dirty, blow away dust with a commercially available blower and gently wipe the lens or filter with a piece of cleaning paper (or clean gauze). Only when cleaning fingerprints and oil stains, slightly moisten a piece of cleaning paper with commercially available absolute alcohol and wipe them off with it.
- Since the absolute alcohol is highly flammable, it must be handled carefully. Be sure to keep it away from open flames or potential sources of electrical sparks. For example, the electrical equipment that is switched on and off may cause the ignition of a fire. Also, always use absolute alcohol only in a well-ventilated room. **ACAUTION** 
	- 2. Use a diluted neutral detergent to clean the parts other than the glass components. Moisten a soft cloth with diluted neutral detergent and wipe the surfaces of the parts.

### Do not use organic solvents to clean the parts other than the glass components, since it deteriorates painted surfaces or plastic parts. CAUTION

- 3. When disposing of this product, be sure to follow the regulations and rules of your local government. For any inquiry, contact Olympus.
- 4. When smoking the room for cleaning, etc., move the camera head to a place not exposed to smoke.
- 5. Be careful about generation of the dew condensation, as this may cause failure of the product. Dew condensation is the phenomenon that the vapor in the air contacts the surface of a metallic plate, etc. and attached as water drops. When the temperature suddenly changes, the dew condensation may be generated, for example when the camera head is suddenly brought from cold place to warm place.
- 6. This camera turns over easily. When storing this camera, put the C mount area at the bottom.

# 1 System diagram

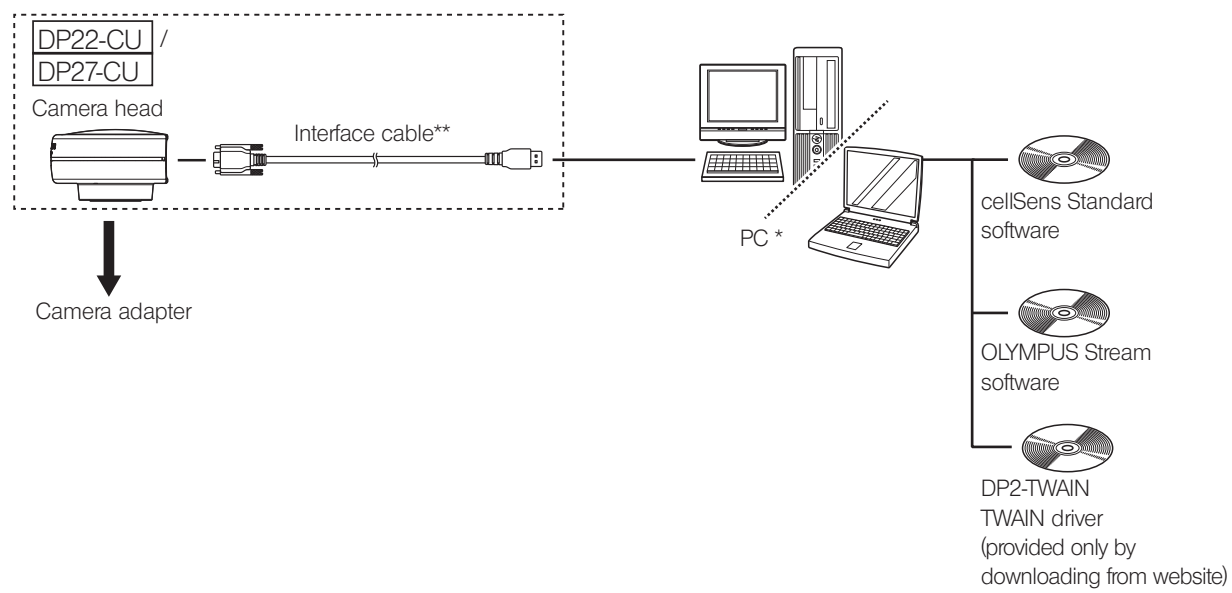

 $\circledcirc$  Consult Olympus for the compatible microscope and camera adapter .

- \* The camera head may not work properly in combination with some PCs. Refer to Olympus website to check the PCs whose performances in combination use with this system were confirmed.
- \*\* Do not use the interface cable for the other purpose than intended use.

# DP22/DP27<br>2 Nomenclature of respective portions

Camera head

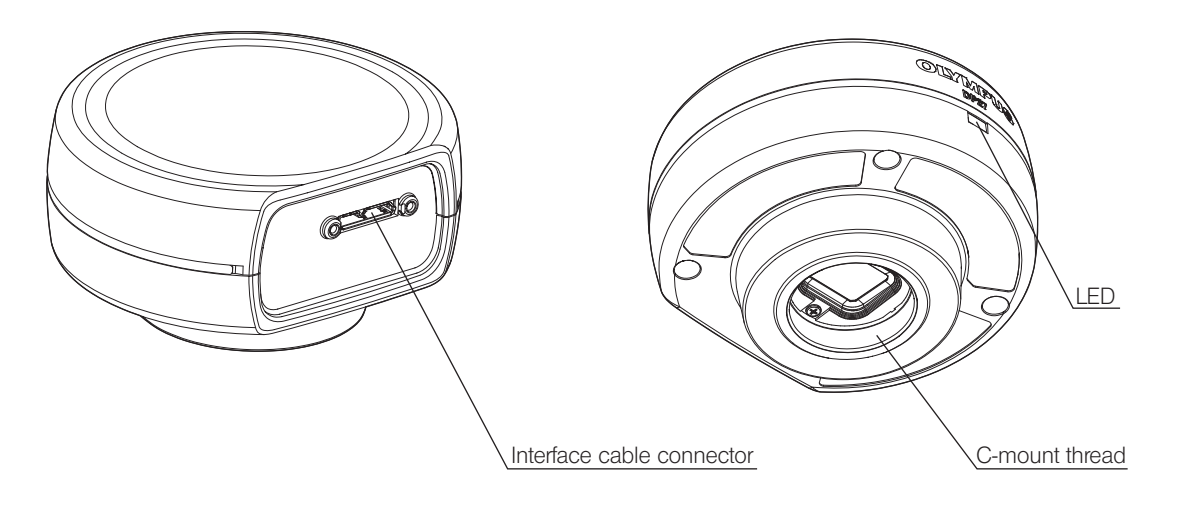

Interface cable

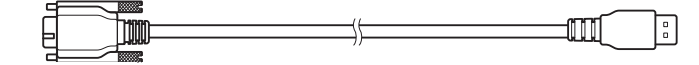

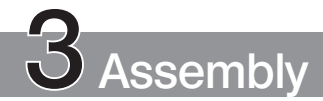

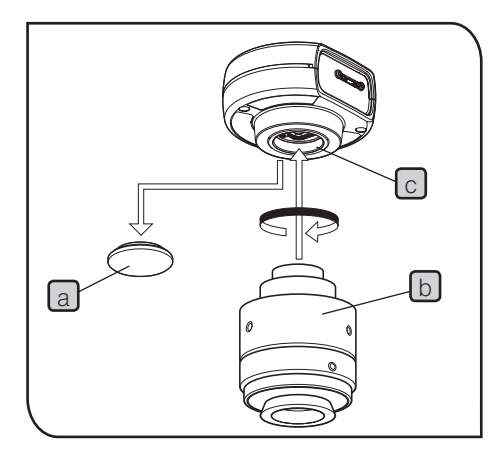

## Attaching camera head

(CAUTION) • Do not touch the C-mount thread, since it is sharp.

- · Be careful not to drop the camera head and the camera adapter when attaching or detaching them.
- $\circ$  The procedures to attach the camera head when using the camera adapter with C-mount U-TV1XC are described below.
- Remove the C-mount lens cap  $\boxed{a}$ . 1
- **2** Screw the camera adapter with C-mount U-TV1XC  $\left[\begin{array}{c} b \end{array}\right]$  into the C-mount thread  $\lceil c \rceil$  at the bottom of the camera head until it stops.
- **3** Attach the C-mount camera adapter to the camera port of the microscope.
- $\odot$  If the camera is not attached in a correct direction, the direction of the image observed through the eyepiece does not match with the direction of the image through the camera. After the camera is attached, compare the image observed through the eyepiece to the live image acquired by the camera, and rotate the camera adapter so that the directions of these images match each other.

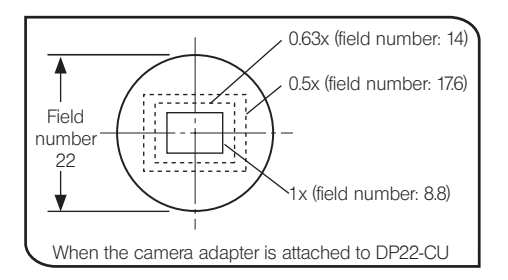

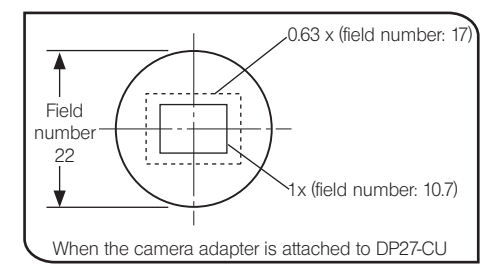

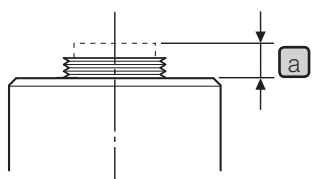

 $\circledcirc$  As shown in the left picture, the image area acquired by the camera differs depending on the magnification of the camera adapter. Use the camera adapter with the magnification described below. (If you use the camera adapter with the magnification lower than followings, four corners of the image may be obscured depending on the microscope to be combined.)

DP22-CU: 0.5x, 0.63x or 1x

DP27-CU: 0.63x or 1x

- $\circ$  The left figure shows an approximate field of view area. Check the actual field of view area by observing the specimen equipped with a scaling function, etc. before use.
- $\circ$  If a C-mount camera adapter of non-Olympus manufacturers is used, the optimum optical performance may not be obtained.
- - · Do not use other manufacturer's C-mount camera adapter CAUTION which has a threaded section  $\boxed{a}$  longer than 4.5 mm. since it will hit the parts inside the camera head and cause damages to them.
		- · Be sure to adjust the parfocality between the C-mount camera adapter and the eyepieces. Otherwise, the focus of the image through the eyepieces and the one through the camera will not match each other. For the parfocality adjustment method, refer to the instruction manual for the camera adapter in use.

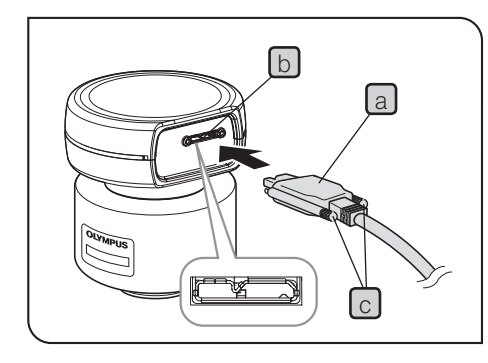

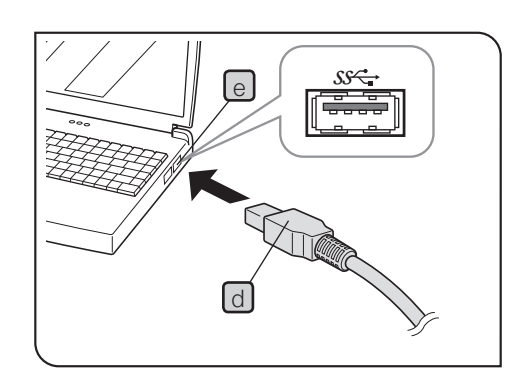

## 2 Connecting interface cables

- $CAUTION$   $\bullet$  Be sure to turn OFF the power of the control box or the power of PC before connecting interface cables.
	- · Always use the interface cable (USB 3.0 cable) provided by Olympus. Using commercially available USB 3.0 cables or hubs does not guarantee the operation of the equipment.
	- · Keep the interface cables well away from the equipment generating heat, such as the lamp housing of microscope.
- 
- · The interface cable is vulnerable to bend or twist. Be careful CAUTION not to apply excess force.
	- · Connect the interface cable in the correct orientation paying attention to the shape of the connector.
	- Connect the connector  $\boxed{a}$  of the interface cable to the connector  $\boxed{b}$ of the camera head, and tighten the lock screw  $\lfloor c \rfloor$  (2 positions). Make sure that the interface cable is secured completely.
- CAUTION

- Be sure to tighten the lock screws with your hand. If you use the tool to tighten the lock screws too firmly, the screw area of the connector of the camera head may be damaged.
- Connect the connector  $\lfloor d \rfloor$  of the other end of the interface cable to the controller or the USB 3.0 connector  $\boxed{e}$  of the PC. 2
	- } USB 3.0 connector: Depending on PC, the terminal area is blue or "SS" is printed.
	- $\odot$  If the interface cable is connected to the USB 2.0 connector, the camera head does not work..

# Installation of software

## Software cellSens/OLYMPUS Stream

Refer to the installation manual of cellSens/OLYMPUS Stream before installation. When you purchase DP2-PC-S, cellSens Standard has been installed to the controller in advance.

## Before installing software

- 1. Close all running applications before installing software.
- 2. Software cannot be installed unless the user account logging on the Windows® is registered as a "Administrator". If it is registered as a "User", change it to a "Administrator".

(For the change of user account, refer to the Help of Windows®.)

## TWAIN Driver DP2-TWAIN

DP2-TWAIN is not included in this product. Download the installer from Olympus web site.

When using DP2-TWAIN with 64 bit OS, the commercially available software that supports TWAIN in 64 bit native operation is required.

# $5$  Outline of image acquisition procedures

For detail use procedures, refer to the instruction manual or Help of software you will use.

22

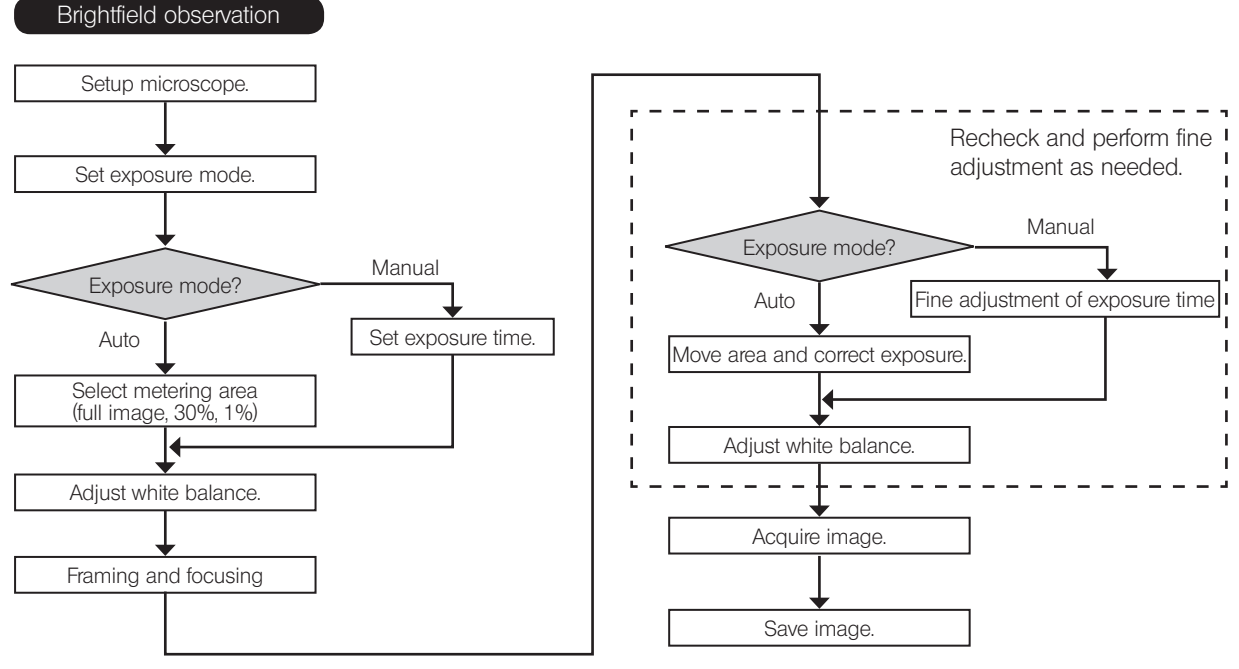

Example of procedures to acquire images in brightfield observation

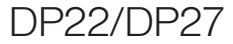

# C Specifications **C** Specifications

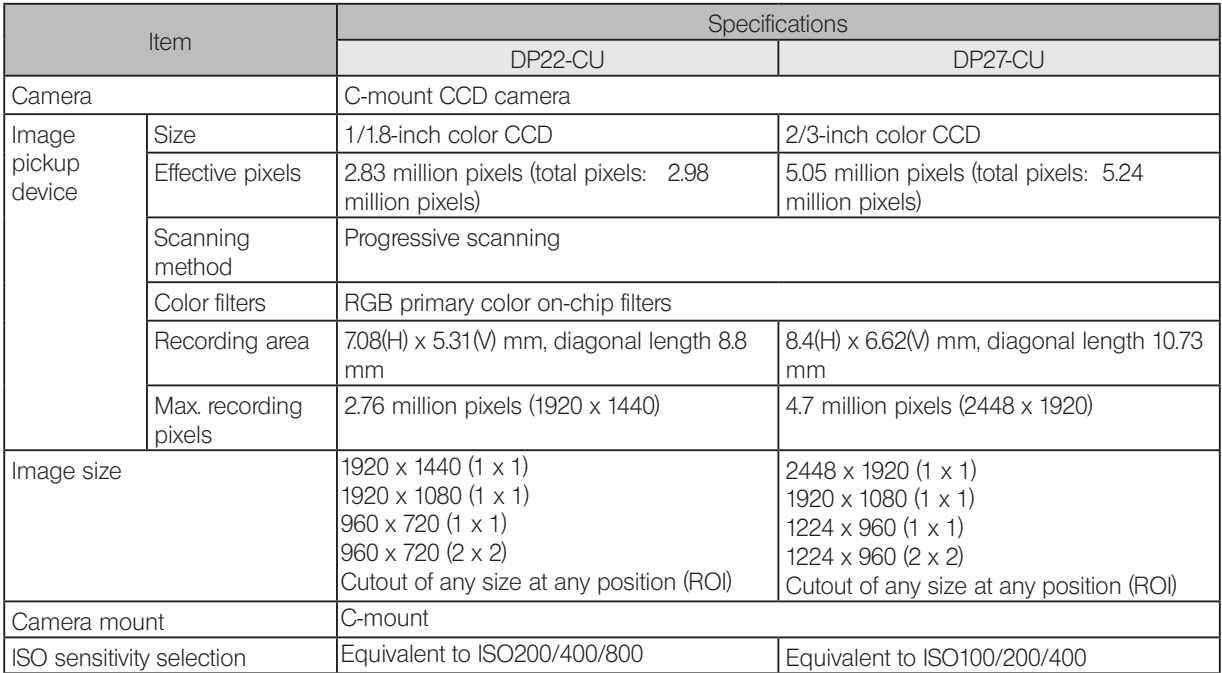

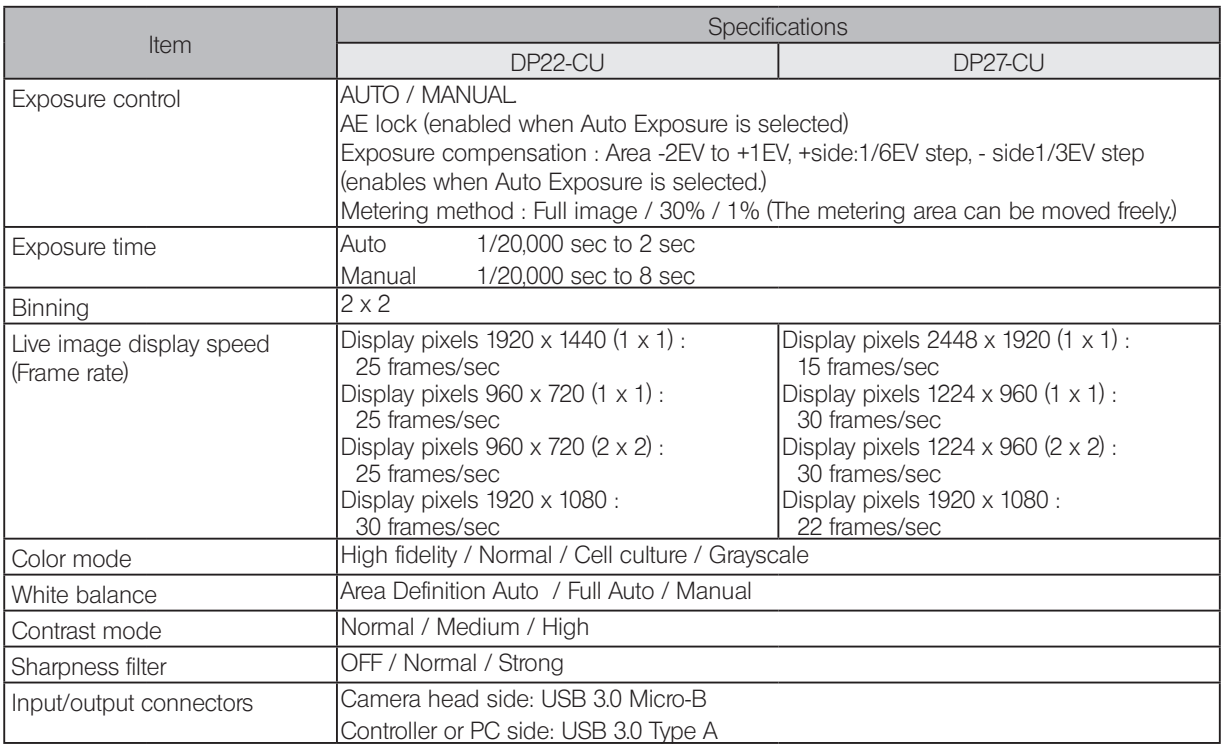

DP22/DP27

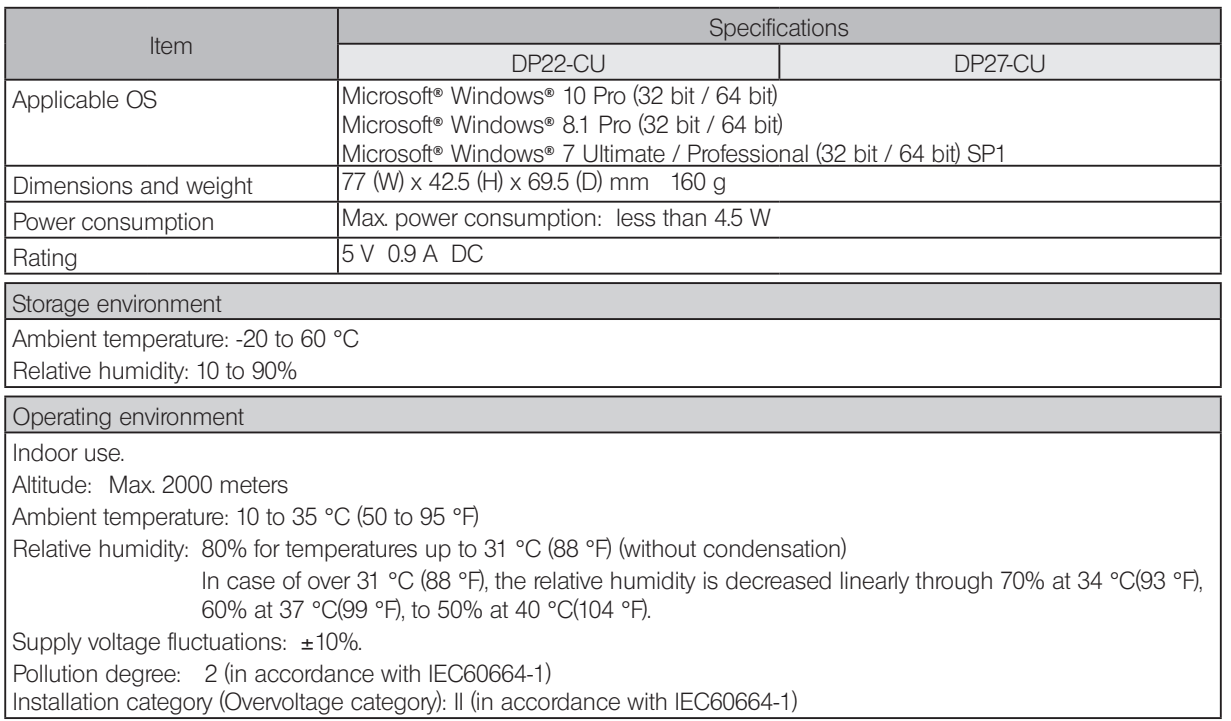

# **Troubleshooting**

26

Under certain conditions, performance of the camera may not be given properly. If problems occur, please review the following list and take remedial action as needed.

If the phenomena are not improved, please contact Olympus for assistance.

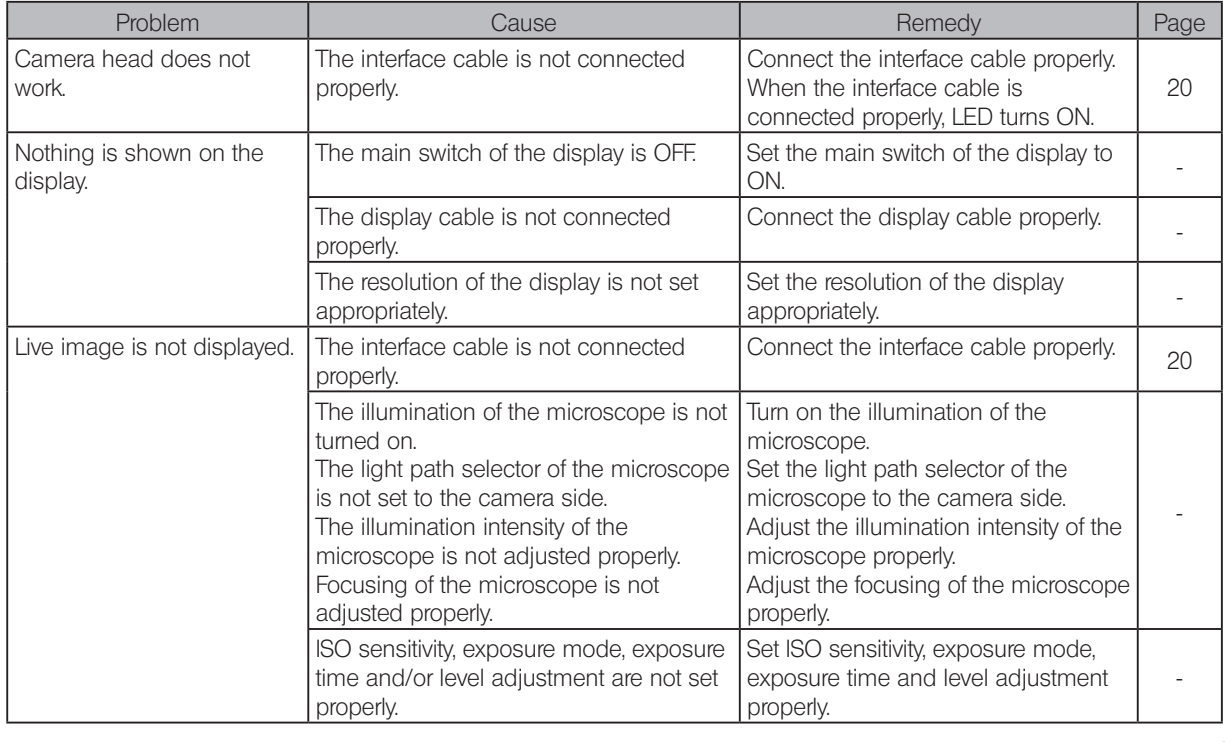

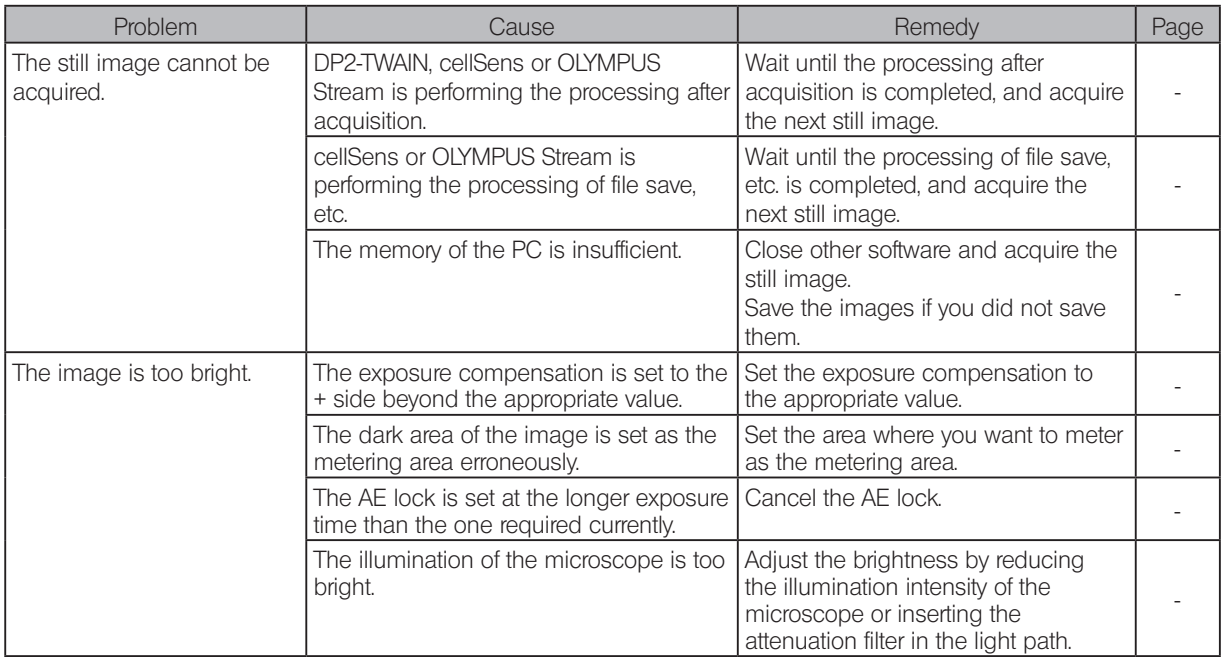

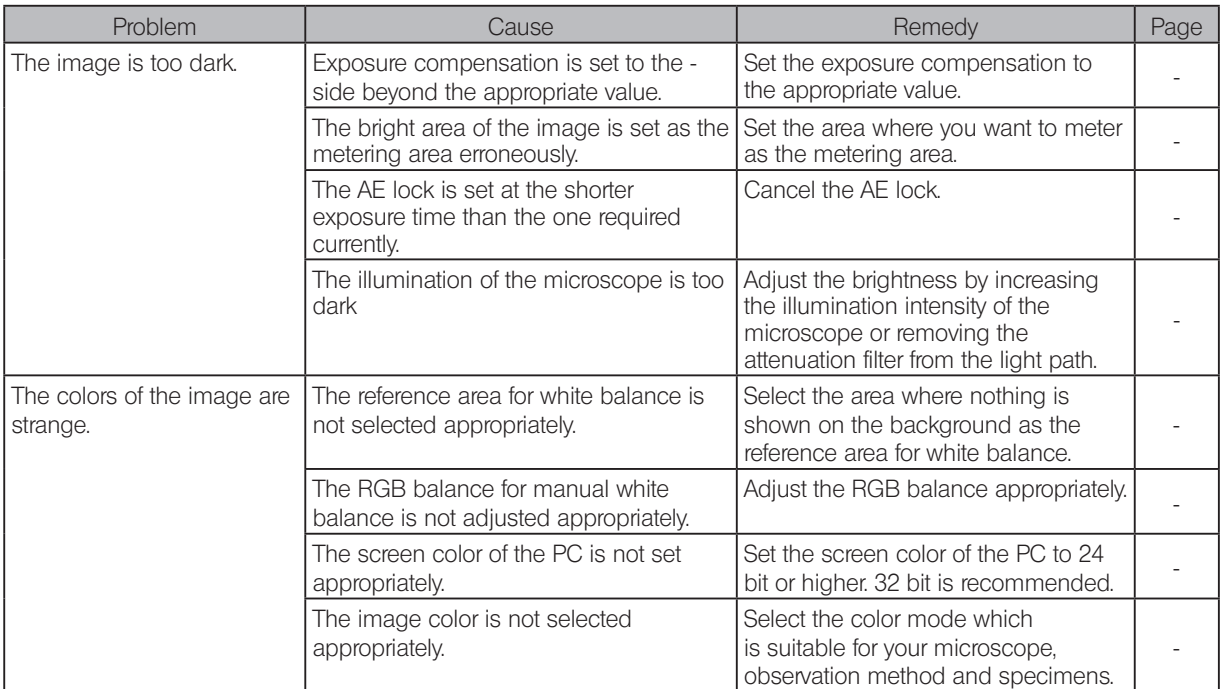

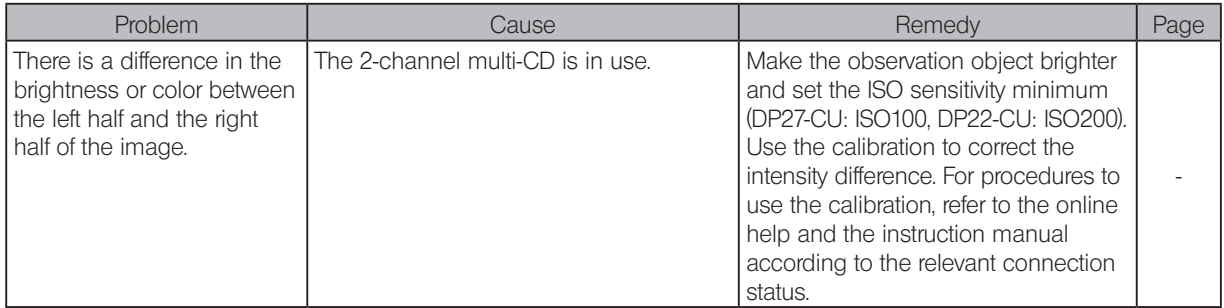

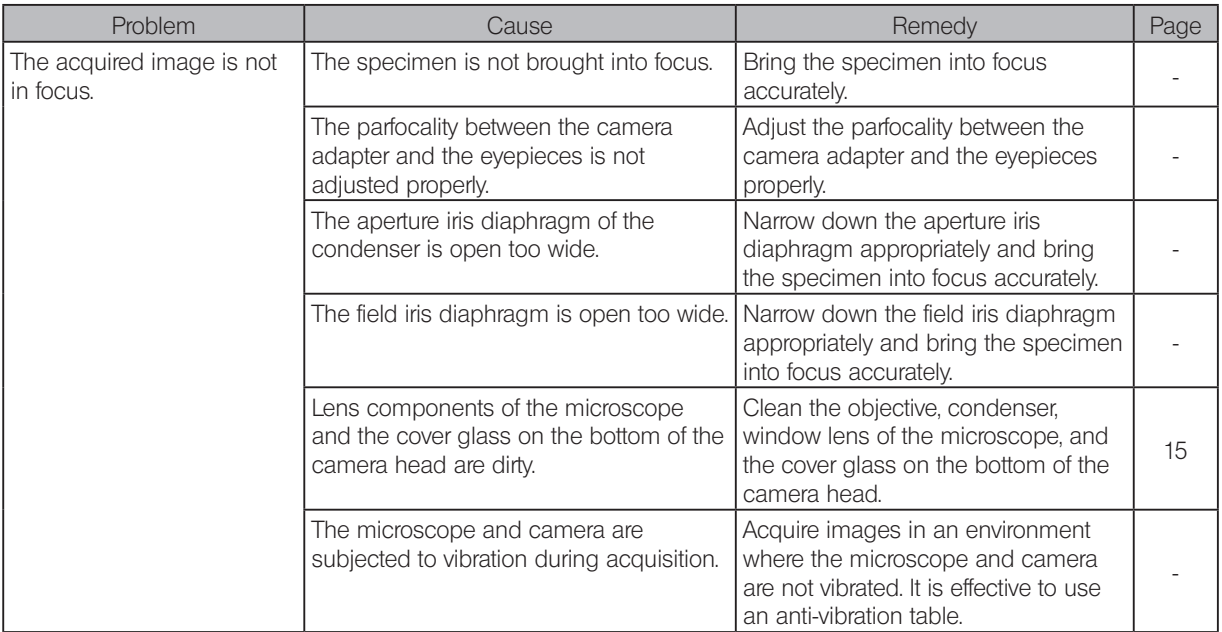

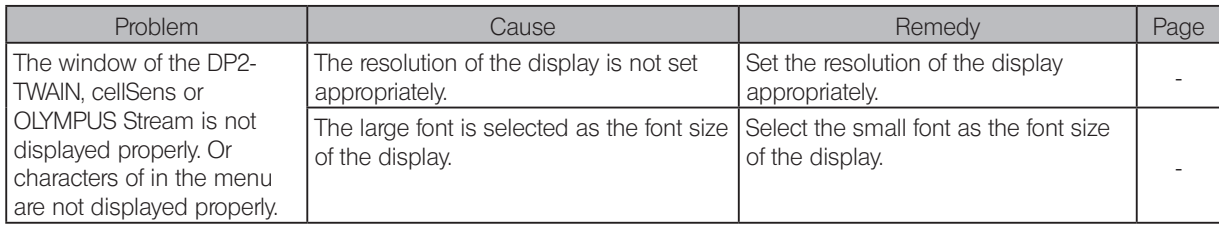

Repair request

If the phenomena are not improved even after you took the above remedial action, contact Olympus.

Please provide us the following information at that time. If this product is combined with PC, please provide us the PC model name, OS, free space in HDD, memory, and CPU.

- · Product name and abbreviated name (Example: Camera head of DP22)
- · Product number
- · Problem: If the error code (4-digit number) is displayed, please inform us as well.

The repair parts are kept for the period of five years after purchase.

# Proper selection of the power supply cord

32

If no power supply cord is provided, please select the proper power supply cord for the equipment by referring to "Specifications" and "Certified Cord" below:

Caution : In case you use a non-approved power supply cord for Olympus products, Olympus can no longer warrant the electrical safety of the equipment.

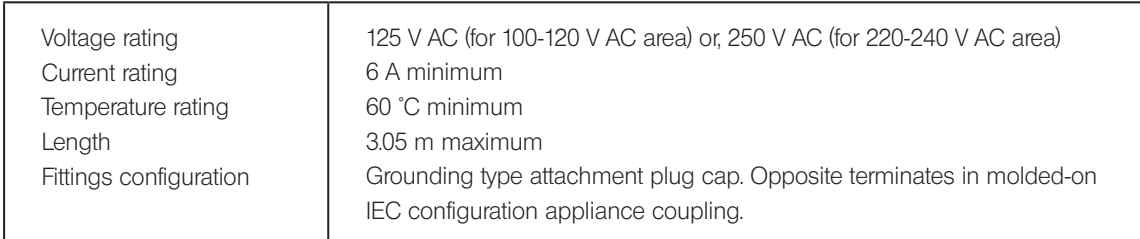

## **Specifications**

## Table 1 Certified cord

A power supply cord should be certified by one of the agencies listed in Table 1 , or comprised of cordage marked with an agency marking per Table 1 or marked per Table 2. The fittings are to be marked with at least one of the agencies listed in Table 1. In case you are unable to buy locally the power supply cord which is approved by one of the agencies mentioned in Table 1, please use replacements approved by any other equivalent and authorized agencies in your country.

DP22/DP27

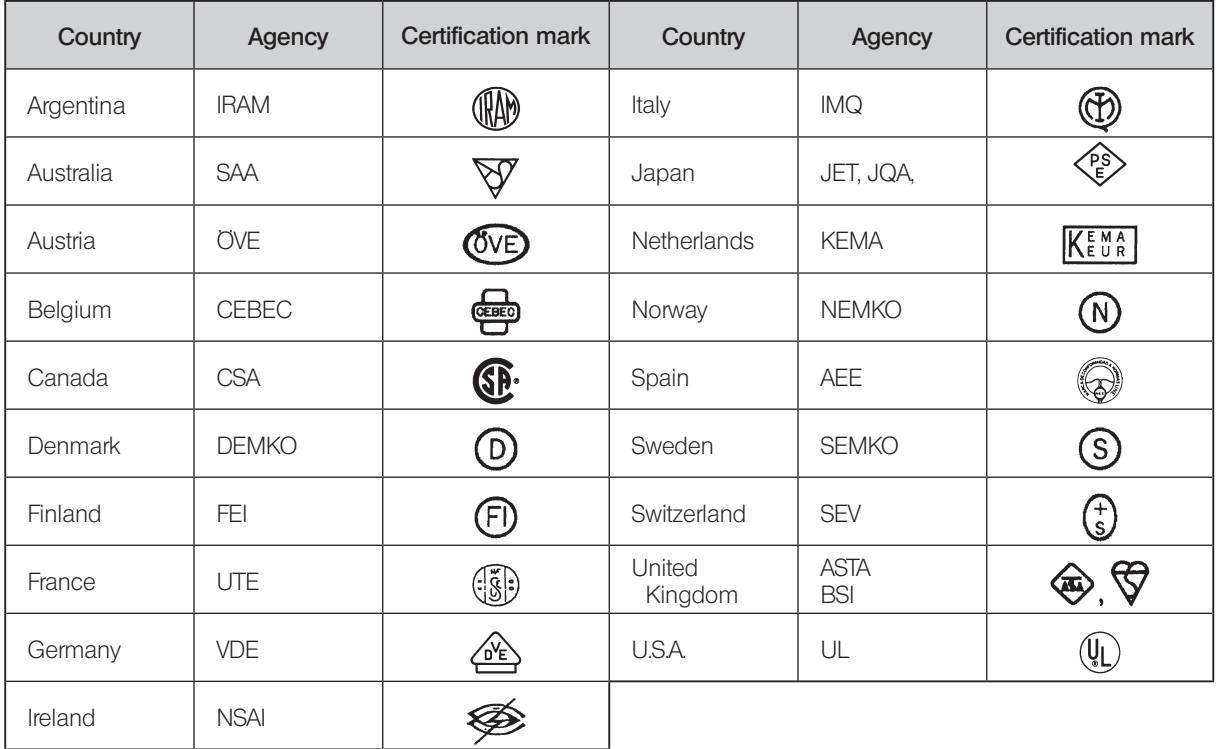

## Table 2 HAR flexible cord

Approval organizations and cordage harmonization marking methods

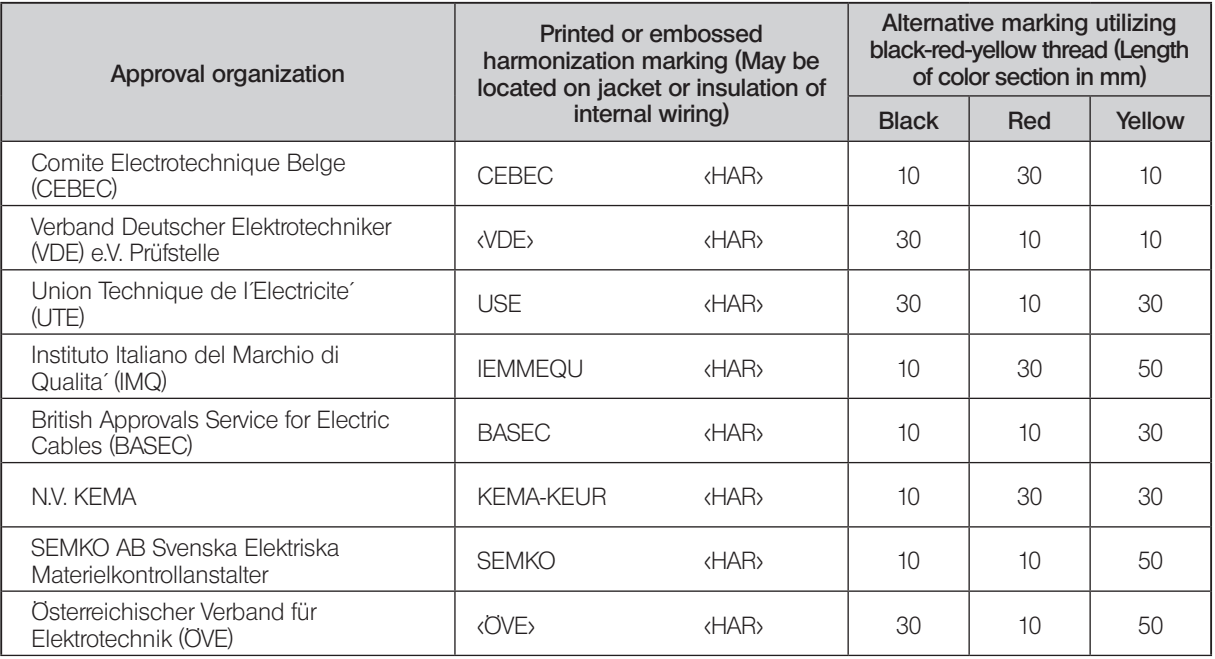

 $\mathcal{Q}/$ 

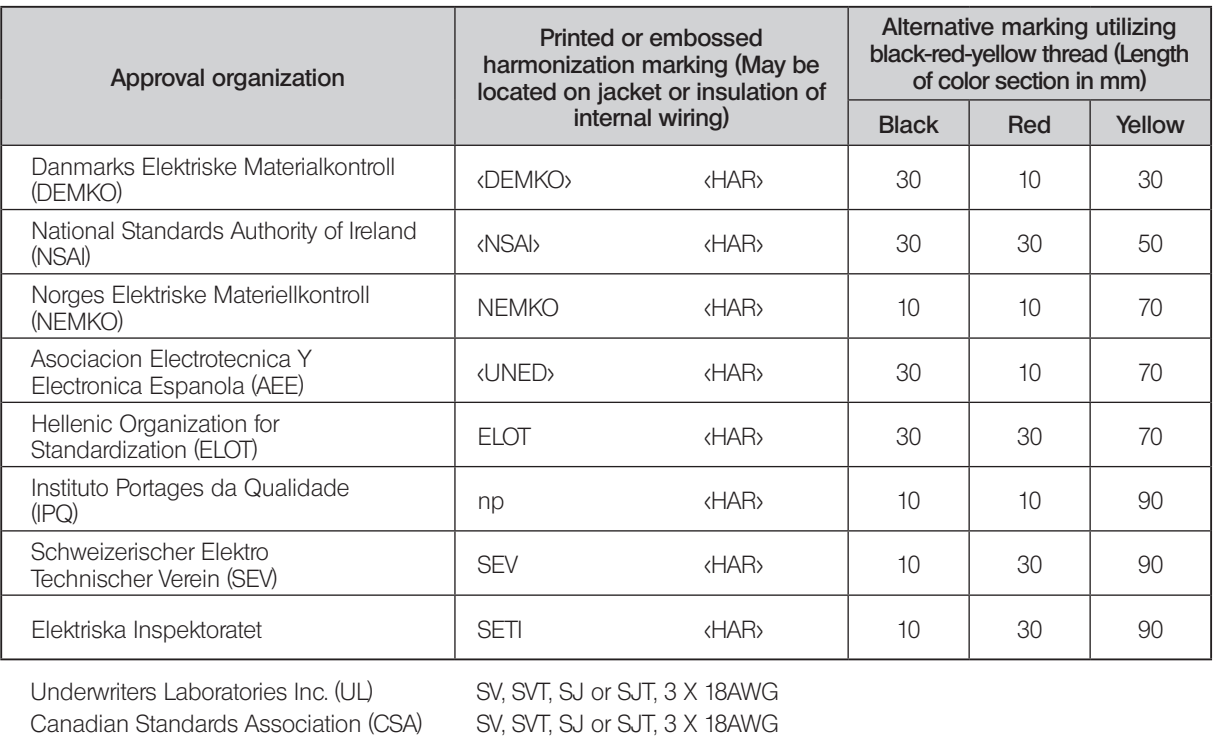

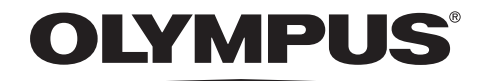

www.olympus-global.com

# Manufactured by ——<br>**OLYMPUS CORPORATION**

Shinjuku Monolith, 2-3-1 Nishi-Shinjuku, Shinjuku-ku, Tokyo 163-0914, Japan

# Distributed by<br> **OLYMPUS EUROPA SE & CO. KG**

Wendenstrasse 14-18, 20097 Hamburg, Germany

## OLYMPUS SCIENTIFIC SOLUTIONS AMERICAS CORP.

48 Woerd Avenue Waltham, MA 02453, U.S.A.

## **OLYMPUS SINGAPORE PTE LTD**

491B River Valley Road, #12-01/04 Valley Point Office Tower, Singapore 248373

## **OLYMPUS AUSTRALIA PTY. LTD.**

3 Acacia Place, Notting Hill VIC 3168, Australia

## **OLYMPUS LATIN AMERICA. INC.**

5301 Blue Lagoon Drive, Suite 290 Miami, FL 33126, U.S.A.

## **OLYMPUS KOREA CO., LTD.**

8F Olympus Tower, 446 Bongeunsa-ro, Gangnam-gu, Seoul, 06153 Korea